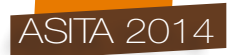

# **San Leonardo in Arcetri: innovazione tecnologica per la gestione integrata dei beni culturali**

Fabrizio Costantino (\*), Simone Durazzani (\*), Daniele Poggi (\*) Marco Callieri (\*\*), Matteo Dellepiane (\*\*), Roberto Scopigno (\*\*)

(\*) F.A.S.T. Srl, Fast Art Science and Technology, Via G.P. dei Carpini 108/122, 50127, Firenze fabrizio.costantino@fastinflorence.it, simone.durazzani@fastinflorence.it, daniele.poggi@fastinflorence.it (\*\*) ISTI - Istituto di Scienza e Tecnologie dell'Informazione, Cnr, Via G. Moruzzi 1, 56124, Pisa callieri@isti.cnr.it, matteo.dellepiane@isti.cnr.it, scopigno@isti.cnr.it

#### **1 Riassunto**

L'obiettivo del lavoro è la catalogazione e la valorizzazione del patrimonio artistico e culturale fiorentino attraverso l'uso delle nuove tecnologie (laser scanner, modellazione 3D, itinerari virtuali, pubblicazione su web), orientata alla creazione di soluzioni innovative che permettano la fruizione e la gestione della documentazione specialistica in maniera strutturata e interattiva all'interno di un ambiente condiviso e alla portata di tutti. E' stata individuata, come primo oggetto di interesse, la Chiesa di San Leonardo in Arcetri a Firenze. La chiesa risale all'XI sec. d. C. e fino dalla metà del Trecento era collegata alla chiesa di San Pier Scheraggio, attualmente non più esistente perché inglobata nella struttura degli Uffizi. In virtù del rapporto fra le due chiese, il pulpito che si trovava in San Pier Scheraggio, una volta che questa fu definitivamente soppressa, fu ricostruito in San Leonardo. La chiesa e il pulpito sono stati oggetto di diverse campagne di rilievo: laser scanner a differenza di fase per il contesto architettonico e d'ambiente, laser scanner a triangolazione per il dettaglio, fotografico ad alta risoluzione a copertura dei rilievi laser scanner e fotografico di dettaglio per la documentazione delle opere d'arte contenute all'interno della chiesa, topografico per l'inquadramento in un sistema di riferimento locale. I rilievi sono stati supportati da ricerche storico artistiche, che corredano il lavoro spiegando la storia della chiesa e del pulpito, fornendo descrizioni stilistiche e iconografiche. La collaborazione con il Visual Computing Lab dell'Istituto di Scienza e Tecnologie dell'Informazione - Cnr di Pisa ha portato alla creazione di un navigatore 3D su web che permette la manipolazione interattiva di modelli tridimensionali complessi a partire da dati di scansione 3D. Il progetto in questione può essere considerato un possibile modello per un'acquisizione completa ed integrata di un sito di interesse, dove alla raccolta dei dati è affiancato un sistema di presentazione intuitivo e completo.

#### **2 Abstract**

The purpose of this work is the cataloging and appreciation of the cultural and artistic heritage of Florence through the use of new technologies (laser scanning, 3D modeling, virtual tours, web publishing). The research is aimed at creating innovative solutions that enable the use and management of specialist documents in a structured and interactive way within a shared environment and affordable for everyone. The Church of San Leonardo in Arcetri in Florence was identified as the first object of interest,. The church dates from the eleventh to the mid of the fourteenth century was associated with the church of San Pier Scheraggio, which has been incorporated into the structure of the Uffizi. After the demolition of the church of San Pier Scheraggio, the pulpit from that church was rebuilt in San Leonardo. The church and the pulpit were subject to several measurement surveys: laser phase shift 3D scanning for the architectural and environment context, triangulation 3D scanning for the detailed context; photographic high

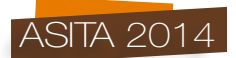

resolution covering laser scanner surveys and photographic details for the documentation of works of art contained within the church; topographic for the definition in a local reference system. The surveys were supported by historical and artistic research, explaining the history of the church and the pulpit, and providing stylistic and iconographic descriptions. The collaboration with the Visual Computing Lab of the Institute of Information Science and Technologies - National Research Council in Pisa led to the creation of a 3D web page that allows interactive manipulation of complex three-dimensional models from 3D scan data. The project can be considered as an example of the comprehensive and integrated acquisition of a site of interest, where the data collection is supported by an intuitive and complete presentation system.

## **1 Premessa**

La presente relazione fa riferimento alle attività svolte nell'ambito del progetto POR CREO della Regione Toscana per gli anni 2007-2013 dal titotlo *"ArteB: arte, ricerca, tecnologia, esperimenti di innovazione applicata ai beni culturali, valorizzazione e promozione delle opere d'arte attraverso tecnologie innovative"*. Si ringrazia Don Leonardo Altobelli per averci accolto e dato la possibilità di svolgere la nostra ricerca, la ditta Durazzani Territorio e Ambiente S.r.l. di Firenze per aver messo a disposizione la propria competenza nelle fasi di acquisizione ed elaborazione dei dati.

# **2 La chiesa di San Leonardo in Arcetri**

La facciata dalle forme romaniche semplici e regolari, il portale sormontato da una lunetta, l'occhio nella parte superiore e il tetto a spioventi fanno risalire le sue origini all'XI secolo d. C., anche se le prime notizie documentabili risalgono ad un estimo del Comune di Firenze nel 1260 (*Figura 1*). Fin dal 1362 abbiamo notizia del fatto che la Chiesa di San Pier Scheraggio, oggi non più esistente, che sorgeva fra Palazzo della Signoria e gli Uffizi, esercitava un patronato sulla chiesa di San Leonardo. Lungo la parete degli Uffizi, lato Via della Ninna, sono attualmente visibili archi e colonne anticamente appartenuti alla Chiesa di San Pier Scheraggio e un'iscrizione ne ricorda l'antica presenza. Da questa chiesa proviene l'antico pulpito che proprio per il legame di patronato, venne ricostruito nel 1782 nella chiesa di San Leonardo in Arcetri. Secondo gli studi più recenti il pulpito risale alla fine del XII secolo ed è opera di un artista fiorentino. La ricostruzione attuale è novecentesca: il pulpito fu restaurato e ricostruito nel 1921 in occasione del sesto centenario della morte di Dante Alighieri (la leggenda vuole infatti che Dante abbia predicato da quel pulpito).

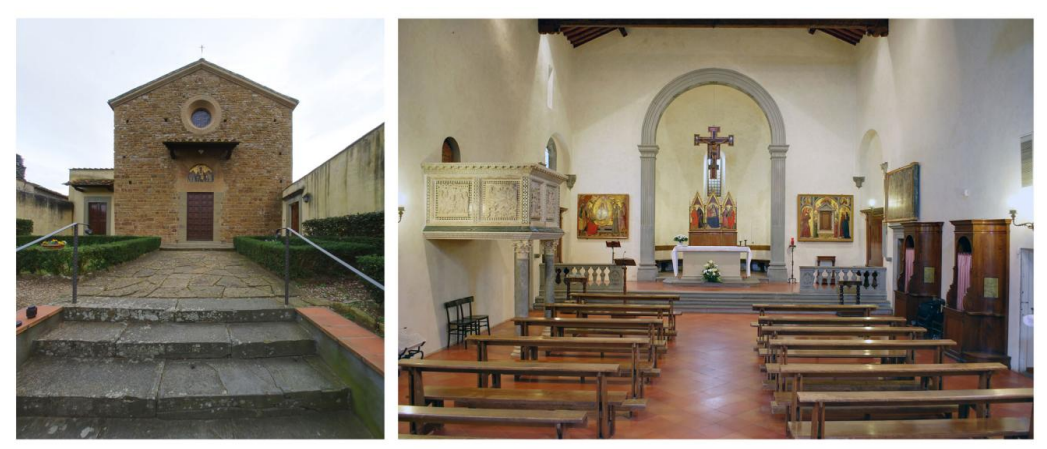

*Figura 1 - Esterno ed interno della chiesa di San Leonardo in Arcetri a Firenze.*

Inizialmente il pulpito si trovava dalla parte opposta della chiesa, addossato alla parete destra, come la maggior parte dei pulpiti romanici. Il pulpito era stato ricostruito con diversi inserimenti di pietra

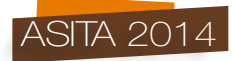

arenaria dipinta di nero o bianco per completare le parti mancanti. Poggiava su quattro colonne, due delle quali non erano originali e su di un basamento molto più ingombrante di quello attuale. Il pulpito è ornato da sei formelle: la Deposizione di Cristo, l'Albero di Jesse, l'Adorazione dei Magi, la Natività, il Battesimo di Cristo e la Presentazione di Gesù al Tempio. Nel 1960 comparve sul mercato d'antiquariato una formella mancante dell'angolo destro inferiore, raffigurante l'Annunciazione che fu acquistata per il Metropolitan Museum di New York. Il direttore Thomas Hoving identificò la formella come la settima appartenente al pulpito ed formulò la composizione originaria delle formelle nel pulpito. Tra gli anni 1810-15 entrò a far parte delle collezioni del Camposanto Pisano un Davide Citaredo seduto in trono che si ipotizza abbia fatto parte del pulpito come figura reggilibro e che sia la chiave di lettura per l'interpretazione del ciclo iconografico del pulpito. All'interno della chiesa sono anche conservate opere appartenenti al Quattrocento fiorentino.

## **3 Acquisizione**

## **3.1 Progettazione**

Preliminarmente alla acquisizione dei dati, è stato necessario progettare la campagna di rilievo con le diverse strumentazioni. A partire da un sopralluogo nel quale sono state acquisite delle fotografie di insieme e grazie ad una pianta della chiesa, sono state progettate le stazioni per ogni tipologia di rilievo, permettendo così la migliore acquisizione sia in termini di qualità che di quantità del dato, sia all'interno che all'esterno del corpo di fabbrica della chiesa. Il numero delle stazioni è stato elevato al fine di garantire un rilievo senza zone d'ombra (assenza del dato). Le campagne di rilievo (laser scanner, topografico e fotografico) sono state articolate su più giornate.

## **3.2 Campagna di rilievo topografica**

E' stato eseguito un rilievo topografico per individuare un sistema di riferimento locale necessario per l'inquadramento delle diverse stazioni di acquisizione, sia quelle interne che esterne, in un unico spazio mediante la disposizione di target monocromatici in punti di facile visibilità.

## **3.3 Campagna di rilievo laser (inquadramento, dettaglio)**

Il rilievo laser scanner è stato condotto con uno strumento Leica HDS7000, a differenza di fase, con una velocità di 1.000.000 punti al secondo, con un'angolazione di 360° orizzontale e 320° verticale. Per la copertura del rilievo sono state eseguite diverse stazioni di acquisizione, sia all'esterno che all'interno del corpo di fabbrica della chiesa (*Figura 2*). E' stato previsto di impostare il rilievo con diversi passi di campionamento che permettono di acquisire i dati a diverse risoluzioni a seconda della necessità di avere una maggiore o minore capacità descrittiva dell'oggetto rilevato. Un ulteriore rilievo laser scanner di dettaglio è stato eseguito sul pulpito contenuto all'interno della chiesa.

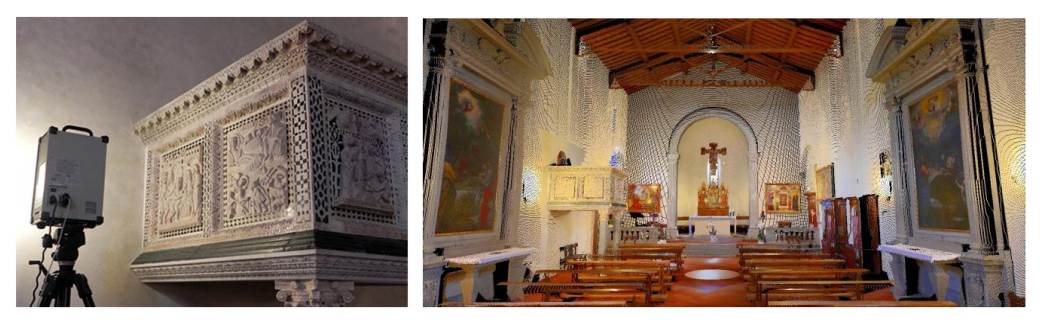

*Figura 2 - Rilievo laser del pulpito e nuvola di punti con informazione cromatica dell'interno.*

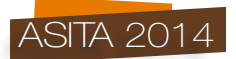

Le stazioni di acquisizione sono state disposte ad una distanza ravvicinata dall'oggetto, coprendo l'intero sviluppo architettonico dell'opera, con una particolare attenzione alle formelle in esso incastonate. La dimensione delle formelle è circa 60x70 cm. La campagna di acquisizione laser di dettaglio sulle singole formelle è stata eseguita con un laser scanner a triangolazione, Konica Minolta Vivid 910. La superficie delle formelle è stata ripresa con un passo di campionamento alto, di 0,5 - 0,3 mm, che garantisce il campionamento di circa 8 - 10 punti 3D per millimetro quadrato di superficie. Lo strumento di scansione rileva la superficie dell'oggetto visibile dal suo punto di vista, restituendo ogni volta una porzione della superficie in esame. Per ottenere i dati dell'intero oggetto è stato quindi necessario effettuare diverse scansioni da differenti punti di vista. Il numero di scansioni per ciascuna formella è variato da un minimo di 60 ad un massimo di 85 riprese singole (range map) per un dataset totale di circa 400 scansioni e 1.5 GigaByte di dati rilevati.

## **3.4 Campagna di rilievo fotografica (inquadramento, dettaglio, itinerario)**

E' stato infine eseguito un rilievo fotografico a copertura dell'intero campo visivo del rilievo laser, sia d'inquadramento che di dettaglio, per associare a quest'ultimo l'informazione cromatica. Una campagna fotografica ad alta risoluzione è stata eseguita sulle singole opere d'arte contenute all'interno della chiesa, con una particolare attenzione alle formelle del pulpito. In entrambi i casi, per evitare la presenza di coni d'ombra e riflessi sono stati presi particolari accorgimenti. E' stato necessario utilizzare dei diffusori di luce al fine di distribuire omogeneamente la luce sulla superficie dell'oggetto fotografato. Una campagna fotografica dedicata è stata eseguita al fine di acquisire i dati per lo sviluppo di foto sferiche per la generazione di percorsi virtuali. Per ogni acquisizione è stato utilizzato un obiettivo grandangolare e un cavalletto con braccio meccanico graduato permettendo di acquisire fotografie in sequenza con diverse angolazioni. Per ogni punto di presa è stato possibile produrre una foto sferica. Inoltre è stato necessario creare una libreria fotografica dei principali materiali che potessero essere utilizzati per la texture nei processi di rendering del modello 3D.

## **4 Elaborazione**

## **4.1 Dati topografici**

L'elaborazione e la compensazione dei dati topografici ha permesso di individuare un sistema di riferimento locale necessario per poter inquadrare in un unico spazio le diverse stazioni di acquisizione dei dati laser e fotografici, sia interni che esterni al corpo di fabbrica della chiesa. Per una esatta individuazione dei punti di appoggio, questi sono stati materializzati mediante la disposizione di target monocromatici in punti di facile visibilità.

## **4.2 Dati fotografici**

Per tutti i dati fotografici (alta risoluzione, grandangolari e di dettaglio) è stata necessaria una verifica dei parametri di contrasto, luminosità e saturazione, nonché una analisi locale e complessiva del bilanciamento colorimetrico, in modo da ottenere una panoramica d'insieme uniforme. Inoltre le elaborazioni dei dati fotografici hanno incluso procedure di pulizia da possibili imperfezioni in fase di acquisizione. Per quanto riguarda la generazione delle foto sferiche, questa è stata eseguita a partire dalle fotografie grandangolari che sono state montate in sequenza di scatto mediante software dedicati, con successivi passaggi attraverso la generazione di fotografie equirettangolari e cubiche. Le fotografie sferiche sono state utilizzate per associare alla nuvola di punti del rilievo laser l'attributo colorimetrico e per generare percorsi interattivi virtuali.

## **4.3 Dati laser**

Le elaborazioni dei dati laser d'inquadramento e dettaglio hanno comportato l'utilizzo di software dedicati. Per tutte le scansioni si è proceduto inizialmente con l'associazione dell'informazione cromatica alla nuvola di punti a partire dalle fotografie cubiche. In seguito si è proceduto alla

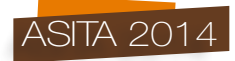

registrazione che permette l'allineamento di una scansione con il suo contributo cromatico rispetto ad un sistema di riferimento locale materializzato dai target che sono stati misurati dal rilievo topografico. Per poter allineare le nuvole di punti ottenute da ciascuna scansione è stato necessario che le varie scansioni avessero delle zone comuni di sovrapposizione comprendenti punti facilmente riconoscibili dell'oggetto. La fase di allineamento ha permesso di affiancare correttamente tutte le scansioni effettuate, cioè di riportarle correttamente nello stesso spazio di coordinate; l'errore massimo di allineamento rilevato nelle varie aree ha sempre oscillato fra 0.2 e 0.3 mm. Le nuvole di punti sono state a questo punto pulite da possibili errori in fase di acquisizione mediante filtraggi del rumore. Le nuvole di punti così ottenute, parzialmente o complessivamente, sono state utilizzate per la generazione di percorsi video multimediali.

## **4.4 Modellazione 3D**

Le elaborazioni di modellazione sono state eseguite sulle formelle e sul pulpito, comportando l'utilizzo di software dedicati. I processi di triangolazione e costruzione della mesh permettono di modellare l'insieme dei nostri dati mediante la generazione di superfici. La fusione delle singole mesh lavora con una rappresentazione volumetrica dell'area ripresa ed è guidata dalla scelta della dimensione della cella usata nella griglia del processo di unificazione delle range map e di ricostruzione della superficie interpolata. Nella realizzazione dei modelli tridimensionali prodotti è stata usata una cella di ricostruzione fra 0,5 e 0,7 mm, scelta a seconda della qualità dei dati e del dettaglio presente nelle formelle. Questa procedura ha permesso di generare un unico modello 3D (*Figura 3*). Non sempre gli algoritmi sino ad ora utilizzati permettono di avere una superficie continua. Spesso rimangono delle imperfezioni e delle lacune che possono essere rispettivamente cancellate e chiuse applicando diversi algoritmi di filtraggio e per la chiusura dei buchi.

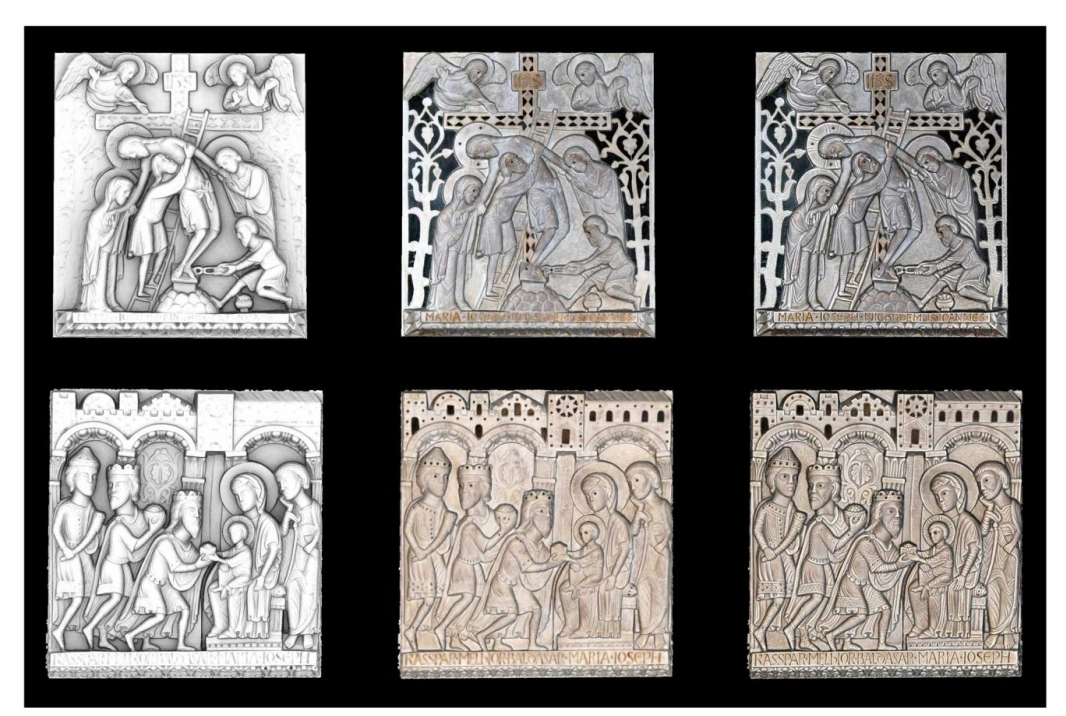

*Figura 3 - Modello3D di due formelle secondo tre visualizzazioni di render (Ambient Occlusion, Texture, Shaders Radiance Scaling).*

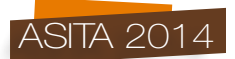

Procedure di smoothing hanno permesso di eliminare possibili asperità della superficie. L'applicazione della texture fotografica ha previsto diverse procedure di ottimizzazione della proiezione dell'informazione cromatica sulla superficie del modello 3D. Infine è stata eseguita l'esportazione del modello 3D con texture fotografica nei formati più comunemente conosciuti. Inoltre i modelli 3D generati con questa tecnologia sono di grande dimensione e, per essere realmente utilizzabili, è necessario ridurne la complessità. Questa operazione, detta semplificazione geometrica, elimina progressivamente triangoli dal modello 3D in modo da lasciarne di più nelle aree con maggiori dettagli e meno in quelle più piatte. Questa operazione è necessaria per una più semplice visualizzazione e misurazione delle aree acquisite. Tutte le procedure di processamento e preparazione del dato sono state effettuate attraverso l'uso del software *open source* MeshLab (Cignoni, 2008).

## **4.5 Navigatore web**

I dati acquisiti tramite scansione 3D sono solitamente piuttosto complessi da processare e visualizzare, ponendo quindi problematiche riguardo alla gestione dei dati indipendentemente dalle capacità degli strumenti hardware e software a disposizione. Per questo motivo, nell'ambito di questo progetto, uno degli obiettivi principali è stato quello di utilizzare ed estendere una tecnologia che permetta la presentazione dei dati acquisiti agli esperti e al pubblico. E' stata quindi creata una pagine web accessibile da tutti i browser (*Figura 4*), che permette di visualizzare le formelle acquisite tramite scansione laser, e di navigarle liberamente al massimo dettaglio di geometria e colore. Ciò è stato ottenuto tramite l'uso del framework WebGL (Di Benedetto, 2010), che permette di visualizzare contenuto tridimensionale su pagine web senza la necessità di plugin esterni, e di algoritmi di multi triangolazione (Cignoni, 2005) che danno la possibilità di navigare modelli ad alto dettaglio in real-time.

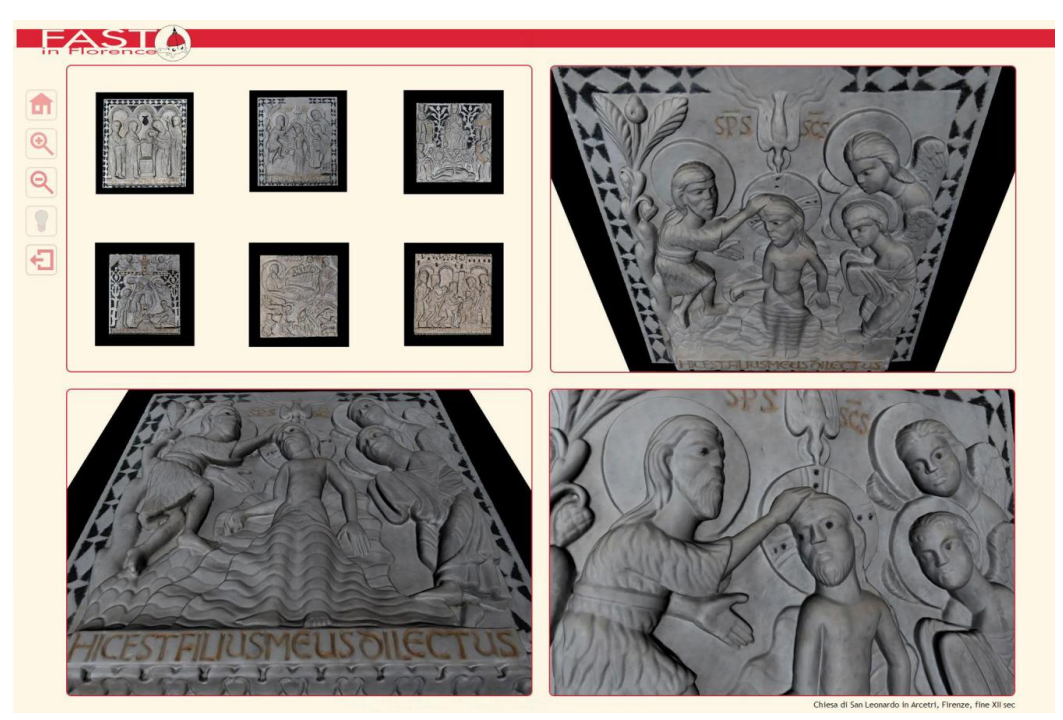

*Figura 4 - Navigatore Web per i modelli 3D delle formelle.*

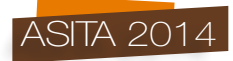

Considerando la dimensione notevole dei dati da visualizzare (dimensione media di 500-1500Mb), viene utilizzata una tecnica che permette uno streaming di dati del modello relativa alla sola parte in quel momento visualizzata, permettendo così di ridurre drasticamente i tempi di caricamento. A seconda della percentuale di zoom viene visualizzato il modello o una parte di esso con un livello di dettaglio direttamente proporzionale alla distanza dal punto di vista. La navigazione delle singole formelle è gestita tramite degli assi predefiniti evitando all'utente di raggiungere posizioni non utili, lasciando comunque piena possibilità di visualizzare i dettagli della geometria anche da distanza ravvicinata. Inoltre con la stessa tecnica sono state prodotte integrazioni di modelli 3D. E' il caso del pulpito, il cui modello 3D è stato generato a bassa definizione semplificandone il disegno architettonico e nel quale sono stati inseriti i modelli 3D delle sei formelle con texture associata generati ad alta definizione (*Figura 5*). Il vantaggio di una simile procedura è da un lato quello di riuscire a gestire e visualizzare modelli con definizioni diverse e allo stesso tempo contestualizzare spazialmente la posizione delle formelle. La visualizzazione remota attraverso pagine web rappresenta una grande potenzialità per una sempre migliore integrazione dei dati tridimensionali nell'ambito di progetto di documentazione, studio e valorizzazione del nostro Patrimonio.

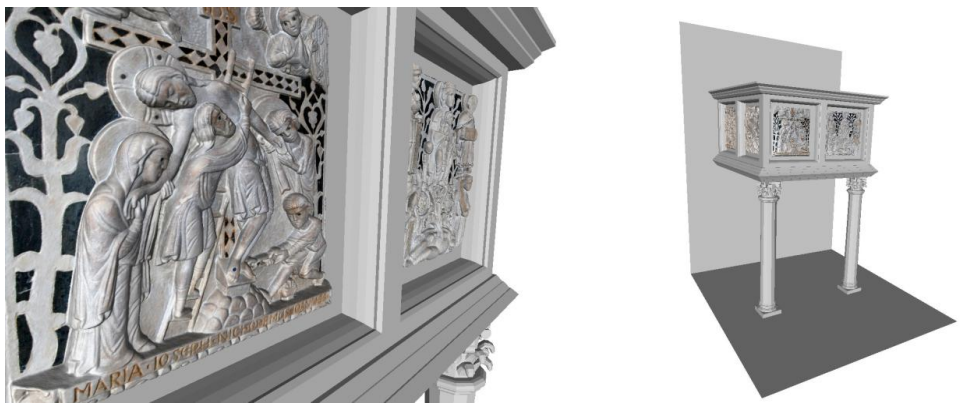

*Figura 5 - Integrazione di modelli 3D: pulpito e formelle.*

# **5 Contributi**

Ulteriori elaborazioni che sono state prodotte a titolo di contributo della ricerca sono state :

- schede informative sulle singole opere d'arte (pittoriche, scultoree e architettoniche) al fine di una catalogazione di tutte le informazioni storico-artistiche-tecniche di ogni bene;
- piante, sezioni e prospetti architettonici alle scale adeguate per la completa comprensione dello spazio, al fine di analisi storiche costruttive e della progettazione di possibili restauri;
- video multimediali che integrano dati laser e modelli 3D secondo una narrazione virtuale che restituisce una visione articolata dell'oggetto nello spazio;
- foto piramidali sulle formelle del pulpito, tecnica di ricostruzione della fotografia ad alta risoluzione la cui informazione è distribuita su più livelli di indicizzazione;
- itinerari interattivi mediante foto sferiche con molteplicità di contributi associati che l'utente può visualizzare, sia all'interno della chiesa di San Leonardo, sia nel tragitto che la collega all'antica locazione della chiesa di San Pier Scheraggio;
- itinerario virtuale mediante motori di grafica 3D (Unity) che permettono di ricostruire una visita virtuale della chiesa di San Leonardo con la possibilità da parte dell'utente di richiamare molteplici contributi.

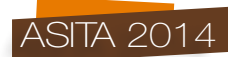

## **6 Conclusioni**

L'intento è di creare un modello di gestione e di promozione del patrimonio artistico attraverso le nuove tecnologie, cercando di introdurre nel settore dei beni culturali, un approccio più umanistico alla tecnologia, legandola strettamente alla rappresentazione dei contenuti e finalizzandola ad una fruizione con valenze didattiche ed educative. Sulla base di competenze in ambito artistico-culturale inerenti la storia dell'arte, di conoscenze legate all'utilizzo di strumenti e tecnologie innovative e dell'esperienza nella rappresentazione grafica di beni architettonici, si è cercato di focalizzare lo studio sulla catalogazione e sulla valorizzazione di un bene. La ricerca è stata finalizzata alla creazione di documenti a carattere scientifico e divulgativo, orientata alla creazione di un database che permetta la fruizione e la gestione di queste informazioni in maniera strutturata e interattiva. La tipologia dei documenti comprende schede illustrative, immagini ad alta risoluzione, documentazione da rilievi metrici, modelli 3D. Con questa ricerca, sono stati raggiunti i seguenti risultati che ci si era prefissati:

- fruibilità di diverse tipologie di contenuto (storico, artistico tecnico) su Web senza limitazioni di software e hardware.
- creazione di percorsi multimediali interattivi , flessibili e adattabili alle richieste del committente.
- creazione di un database, dove ad ogni bene vengono associati più attributi, dalla schedatura alla modellazione metrica 3D, che permettono di vedere lo stato del bene a oggi, al fine anche di possibili restauri futuri.

In particolare, in questo caso studio, le campagne di rilievo potrebbero portare a ricostruire il pulpito originale, prima dei vari smembramenti, convalidando le ipotesi degli studiosi. Avendo la possibilità di effettuare il rilievo dell'Annunciazione del Metropolitan di New York e il David Citaredo del Camposanto di Pisa, si potrebbe generare un modello virtuale del pulpito originale, che renderebbe più agevole lo studio della sua storia. Inoltre si potrebbe ricostruire un modello metrico della antica chiesa di San Pier Scheraggio, partendo da quello che ne rimane, nei locali attualmente degli Uffizi prospicienti su via delle Ninna, al fine di aiutare le varie ipotesi finora avanzate sulla possibile ubicazione del pulpito.

## **Riferimenti bibliografici**

Hoving T. (1961), "*A Long-Lost Romanesque Annunciation*", The Metropolitan Museum Bulletin, Volume XX, New York.

Botteri Landucci L., Dorini G. (1996), "*La Chiesa di San Leonardo in Arcetri*", Becocci, Firenze.

G. Tigler (1997), "*Proposta di restituzione ed interpretazione del Pergamo di San Leonardo in Arcetri*", Antichità Viva, pp. 6-35.

Costantino F., Guidi G., Ostuni D. (2003), *"Integration of 3D Close Range Survey Applied To The Wooden Art Restoration Works"*, International Workshop On Vision Techniques For Digital Architectural and Archaeological Archives, ISPRS Image Analysis and Spatial Information System for Applications in Cultural Heritage Commission, Ancona.

Cignoni P., Ganovelli F., Gobbetti E., Marton F., Ponchio F., Scopigno R. (2005), "*Batched Multi Triangulation*", Proceedings IEEE Visualization, page 207-214.

Cignoni P., Callieri M., Corsini M., Dellepiane M., Ganovelli F., Ranzuglia G. (2008), "*MeshLab: an Open-Source Mesh Processing Tool*", Sixth Eurographics Italian Chapter Conference, page 129- 136, Salerno.

Di Benedetto M., Ponchio F., Ganovelli F., Scopigno R. (2010), *"SpiderGL: A JavaScript 3D Graphics Library for Next-Generation WWW*", Web3D 15th Conference on 3D Web technology.

Costantino F., Durazzani S., Michelacci F. (2014), "*ARTaC Art, Research, Technology and Cultural heritage (ARTeB, Arte, Ricerca, Tecnologia e Beni Culturali)"*, MWF2014 Museums and the Web, Firenze.